# วิธีการเข้าระบบตอบแบบสอบถามผู้มีส่วนได้ส่วนเสียภายนอก (EIT) ให้เข้าไปตอบด้วยตนเอง

### ๑. เข้าทางเว็บไซต์ (https://itas.nacc.go.th/go/eit/2jyatg) หรือ QR code

ช่องทางการตอบแบบวัดการรับรู้ของผู้มีส่วนได้ส่วนเสียภายนอก (EIT) https://itas.nacc.go.th/go/eit/2jyatg

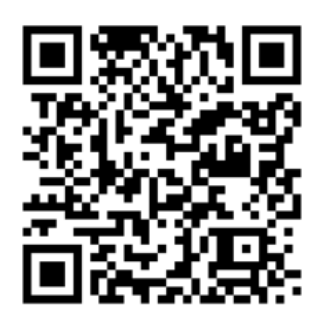

**@** 14/02/2565 19:15

## ๒. กรอกหมายเลขบัตรประจ าตัวประชาชน คลิกเข้าสู่ระบบแล้วกรอกแบบสอบถาม

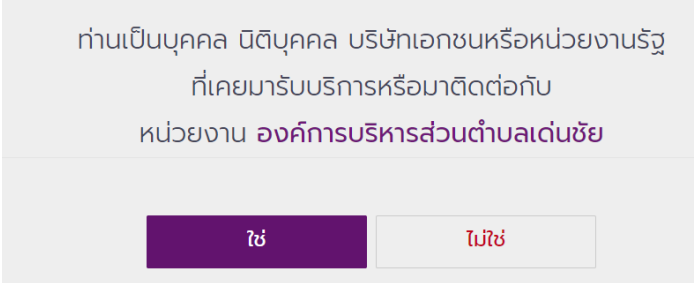

#### ให้ตอบว่าใช่

ข้อมูลการตอบของท่านจะเป็นประโยชน์อย่างยิ่งต่อ การพัฒนาหน่วยงานของรัฐและการพัฒนาประเทศ

ข้อมูลการตอบของท่านจะไม่มีการรายงานผลรายบุคคล ท่านสามารถตอบคำถามได้ตามความจริงมากที่สุด

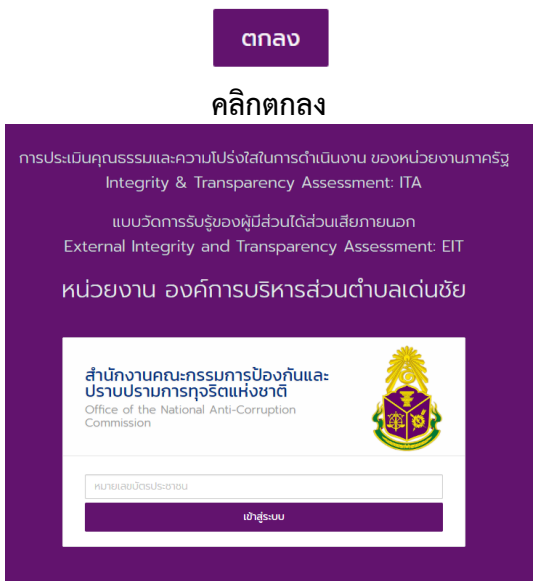

กรอกเลขบัตรประจ าตัวประชาชน

# ๓. กรอกแบบวัดการรับรู้ของผู้มีส่วนได้ส่วนเสียภายนอก (EIT)

## ตอนที่ ๑ การประเมินประสิทธิภาพคุณธรรมและความโปร่งใส

มี ๓ ตัวชี้วัด ประกอบด้วย

- ๑. คุณภาพการดำเนินงาน
- ๒. ประสิทธิภาพการสื่อสาร
- ๓. การปรับปรุงการทำงาน
- ตอนที่ ๒ ความคิดเห็นและข้อเสนอแนะต่อหน่วยงาน
- ตอนที่ ๓ ข้อมูลทั่วไปของผู้ตอบแบบสำรวจ

4. ถ้ากรอกไม่เสร็จให้กดบันทึกฉบับร่าง ไว้ก่อน แต่ถ้ากรอกเสร็จแล้วให้กดบันทึก

------------------------------